# Bill Counter Technical Service Manual

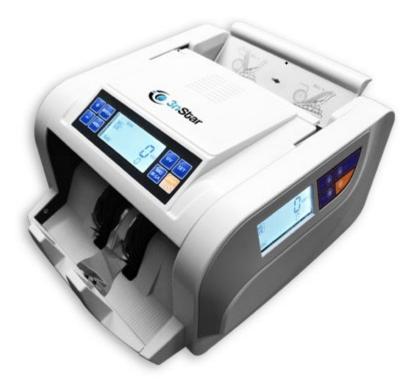

# BC1005

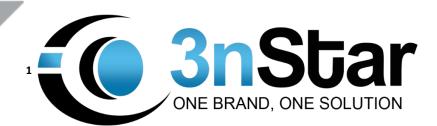

## Table of Contents

| Error Code & Solutions 1 |
|--------------------------|
| Self-Detection Codes1    |
| E261                     |
| E271                     |
| E322                     |
| E302                     |
| E292                     |
| Alarm Codes2             |
| E172                     |
| E182                     |
| E112                     |
| E232                     |
| E223                     |
| E153                     |
| E333                     |

# **Error Code & Solutions**

| Self-Detection | Problem Reason        | Solution |
|----------------|-----------------------|----------|
| E-26           | Left Counting Sensor  | Page 1   |
| E-27           | Right Counting Sensor | Page 1   |
| E-32           | Speed Sensor          | Page 1   |
| E-30           | Stacker Sensor        | Page 2   |
| E-29           | Hopper/Feeding Sensor | Page 2   |
| Alarm Codes    | Meaning               |          |
| E-17           | UV Detection          | Page 2   |
| E-18           | MG Detection          | Page 2   |
| E-11           | Double Note Detection | Page 2   |
| E-23           | Chain Note Detection  | Page 2   |
| E-22           | Slant Note Detection  | Page 2   |
| E-15           | Dimension Detection   | Page 3   |
| E-33           | Half Note Detection   | Page 3   |
| E-10           | Jam Detection         | Page 3   |

#### **Self-Detection Codes**

#### E26

- 1. Please check if counting sensor's plug is well connected to the mainboard.
- 2. If it is well connected, please change the mainboard with the normal mainboard.
- 3. If the normal mainboard has been changed but is still not working, then change the left counting sensor.

#### E27

- 1. Please check if counting sensor's plug is well connected to mainboard.
- 2. If it is well connected, please change the mainboard with the normal mainboard.
- 3. If the normal mainboard has been changed but is still not working, then change the right counting sensor.

#### E32

- 1. Please check if speed sensor's plug is well connected to the mainboard.
- 2. If it is well connected, please change the speed sensor with the normal sensor.
- 3. Check the disk and make sure it is not deformed. If it is deformed, please change the disk.
- 4. If it is still not working, then change the mainboard.

#### E30

- 1. Please make sure there is no object covering the sensor.
- 2. Please check if the stacker sensor's plugs, which are in pairs, are all well connected to the mainboard.
- 3. If they are well connected, please change them one by one using the normal sensor and check if they can work.
- 4. If all sensors are changed but still not working, please change the mainboard.

#### E29

- 1. Please make sure there is no object covering the sensor and to not have it directly under strong light.
- 2. Please check if the hopper sensor's plug is well connected to the mainboard.
- 3. If it is well connected, please change it with the normal sensor and check if it can work.
- 4. If all sensors are changed but still not working, please change the mainboard.

### Alarm Codes

#### E17

- 1. Detects suspicious fake notes by using the UV method.
- 2. A real banknote which had been washed might also cause E-17 to go off.
- 3. If the note is real, the UV sensor might be damaged, so change the UV sensor.
- 4. If the note is real, the mainboard might be damaged.

#### E18

- 1. Detects suspicious fake notes by using the MG method.
- 2. A real banknote which had been washed or has the magnetic thread damaged might also cause E-18 to go off.
- 3. If the note is real, the MG sensor might be damaged, so change the MG sensor.
- 4. If the note is real, the mainboard might be damaged.

#### E11

1. Double notes that stick together might cause E11 to go off.

#### E23

1. Check the hopper setting to see if the hopper screw might need to be tightened.

#### E22

- 1. Make sure banknotes are in order when feeding. Do not tilt the banknotes.
- 2. Check feeding rollers, and make sure 3 rollers on the left & 3 rollers on the right have the same pulling power.

#### E15

1. Check the alarmed note if the dimension is different.

#### E33

- 1. Check the alarmed note if it might have holes.
- 2. Check the alarmed note if the width might differ from the normal.

#### E10

- 1. Check and make sure that no other thing gets inside the machine and the conditions are normal.
- 2. Turn on the machine and listen the big motor sound if it is not working.
  - a. Big motor plug not connected well to mainboard
  - b. Main board damaged
  - c. Capacitor is damaged
- 3. If the big motor is working, check if the feeding roller is running or not. If not working:
  - a. Belt drop out
- 4. If the feeding roller can run, check the small DC motor:
  - a. Small motor plug is not connected well to mainboard
  - b. Mainboard damaged
  - c. Small motor is damaged
- 5. Check the speed sensor
  - a. Speed sensor damaged
  - b. Speed disk deformed

#### Software Version:

Turn on the machine and the LCD display will show the software version.

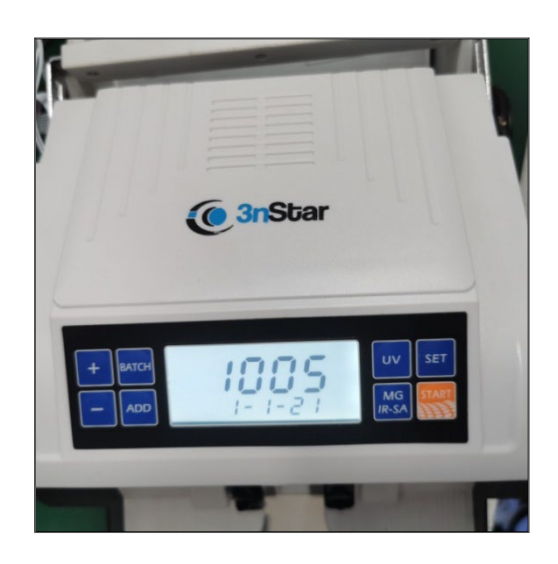

#### Setting Menu:

Hold press SET 5~6 second to enter the SET program.

1. MG sensitivity adjustment.

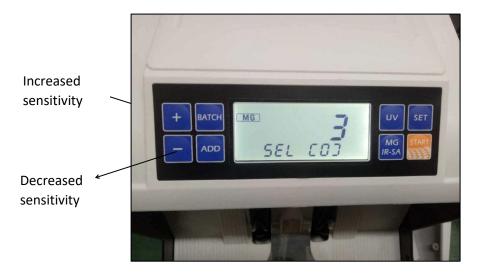

2. Press SET again to enter UV sensitivity adjustment.

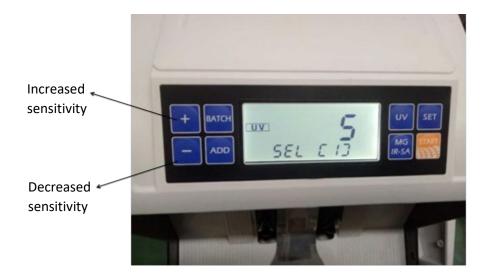

3. Press SET again to enter IR sensitivity adjustment.

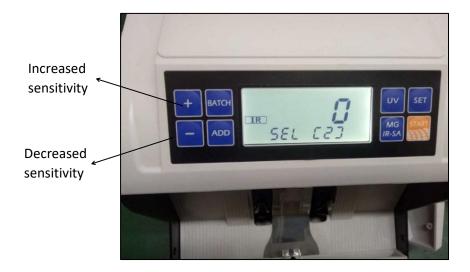

4. Press SET again to enter Size sensitivity adjustment.

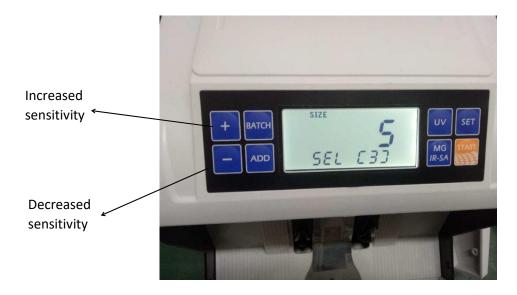

5. Press SET again to enter Voice ON and OFF (some models may differ).

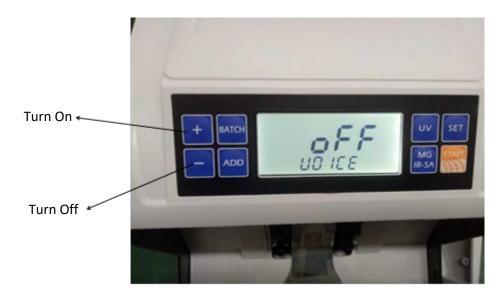

6. Press SET again to turn ON or OFF Half note detection (may differ for certain models).

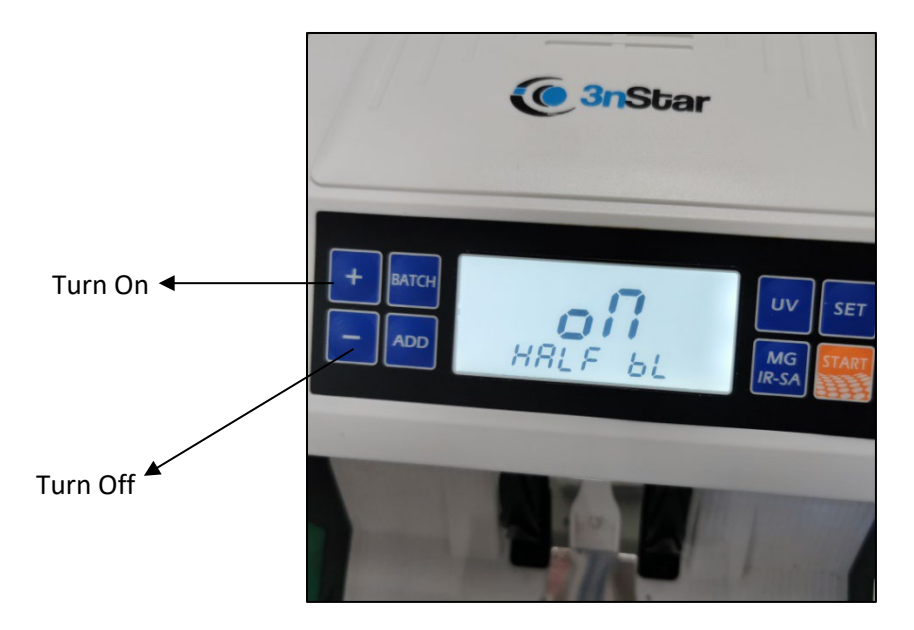

7. Press SET again to set the alarmed note to be counted or ignored.

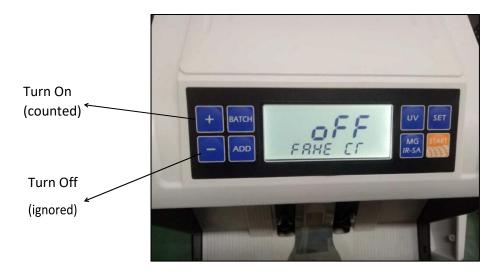

8. Press SET again to set batch mode to automatically count when the number is reached, and notes are taken from stacker or need to press Start button.

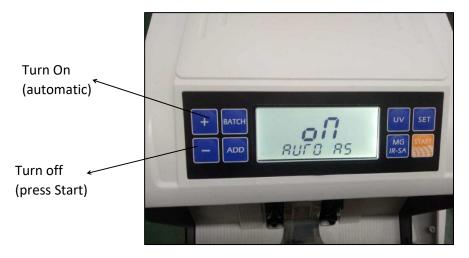

9. Press SET again to turn ON or OFF the batch qty whether it reached remind or not (if the switch is on the function, when batch qty is reached, the display will become red and remind you).

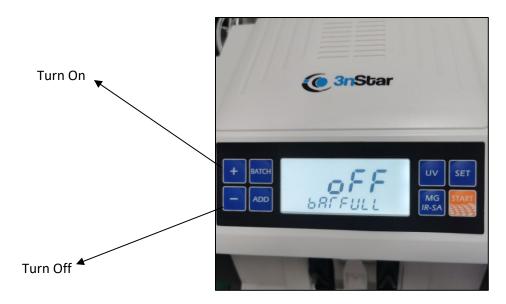

10. Press SET again to set breaking time during batch or stop. NOTE: Do not adjust (please contact factory in advance).

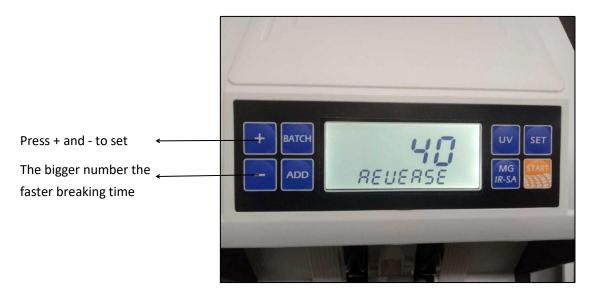

 Press SET again to set depth UV regulation (this is only suitable for NO.2 c and cannot solve UV note). The original alarm note is increased number because money cannot catch a decreased number. NOTE: Do not adjust (please contact factory in advance).

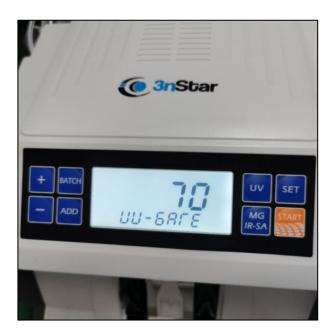

12. Press SET again to set to factory default setting.

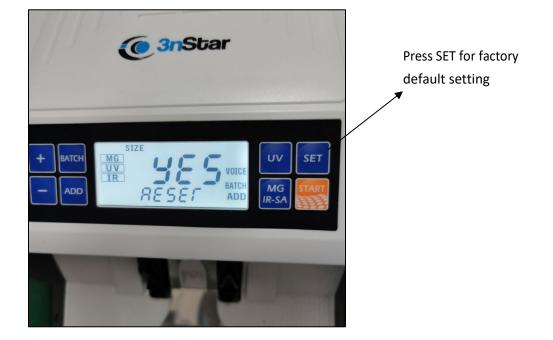